# **808CP11**

# **Adaptér bezdrátový Android Auto pro rádia OEM**

Před použitím si prosím pečlivě přečtěte návod a doporučujeme uschovat tento návod pro budoucí použití.

## **KOMPATIBILITA**

Podporované zařízení

- 1. Podpora chytrých telefonů Android
- 2. [DŮLEŽITÉ] Pouze pro auta s kabelovým systémem Android auto
- 1. Nastartujte vůz a počkejte, až se načte systém hlavní jednotky vozu.

2. Připojte bezdrátový Android auto adaptér k USB nebo USB C portu vašeho vozidla.

Metoda 1: Připojte telefon k hlavnímu portu USB v autě. Pokud má auto funkci Android auto, na obrazovce vyskočí aplikace s žádostí o povolení na vašem telefonu.

Metoda 2: Pokud je v nabídce autorádia ikona Android auto, znamená to, že vaše auto má vestavěný systém Android auto

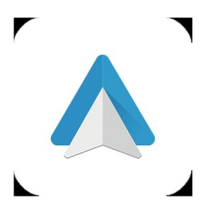

Metoda 3: Požádejte o pomoc svého prodejce vozu.

# **JAK POUŽÍVAT**

Krok nastavení

1. Nastartujte vůz a počkejte, až se načte systém hlavní jednotky vozu.

2. Připojte bezdrátový Android auto adaptér k USB nebo USB C portu vašeho vozidla. Pokud má vaše auto několik portů, nezapomeňte prosím zapojit adaptér do portu, který je pro kabelové Android auto.

3. Zapněte Wi-Fi svého telefonu, poté se v seznamu objeví adaptér "smartBox-xxxx". Nepřipojujte se k němu ani k žádnému jinému seznamu Wi-Fi na adrese

tentokrát stačí nechat zapnutou Wi-Fi a nebýt obsazený.

4. Zapněte Bluetooth, vyhledejte adaptér "smartBox-xxxx" a kliknutím na něj spárujte. Pro úspěšné připojení počkejte 5-15 sekund.

5. Po prvním spárování se bezdrátový Android auto adaptér automaticky znovu připojí k vašemu telefonu, když jej znovu použijete (ujistěte se, že jsou Wi-Fi a Bluetooth telefonu zapnuté).

V některých autech možná budete muset pro aktivaci této funkce zvolit možnost "Start automaticky" v nastavení Android auto.

# Poznámka

1. Adaptér lze spárovat s více telefony, ale nelze se s nimi spojit současně. Před spárováním s novým telefonem prosím

odpojte Wi-Fi a Bluetooth aktuálně připojeného telefonu.

2. Ve výchozím nastavení se systém připojí zpět k naposledy použitému telefonu. Pokud telefon, který chcete použít, není naposledy použitý telefon, musíte připojení nastavit ručně.

## **DODATEČNÉ INFORMACE**

Princip fungování

1. Bezdrátový adaptér Android auto používá Bluetooth k navázání párování mezi telefonem a vozidlem a poté se přepne na používání Wi-Fi, aby bylo bezdrátové připojení zachováno.

2. Po úspěšném spárování Bluetooth se Wi-Fi telefonu automaticky připojí k Wi-Fi adaptér a poté ve výchozím nastavení odpojí připojení Bluetooth.

1. Při používání bezdrátové funkce Android auto bude Wi-Fi telefonu obsazeno hardwarovým klíčem, jiné Wi-Fi nelze během této doby používat.

Pokud dojde ke konfliktu mezi jinou Wi-Fi a Wi-Fi adaptér, možná budete muset ručně odpojit připojení jiné Wi-Fi, abyste

bezdrátové použití Android auto.

2. Funkce automatického připojení hardwarového klíče vyžaduje, abyste měli k dispozici Wi-Fi a Bluetooth mobilního telefonu. Kromě toho prosím viz

nastavte Wi-Fi síť adaptéru na "Auto-Join":

A. Nastavení> WL AN> Požádat o připojení k sítím: vyberte "Upozornit";

B. Nastavení> WLAN> Klikněte na symbol "i" zcela vpravo od "SmartBox \_\*\*\*\*> Zapněte "Automatické připojení".

Na základě principu fungování hardwarového klíče věnujte pozornost následujícímu:

3. Adaptér po spárování odpojí připojení Bluetooth s vaším telefonem. Pokud se v tuto chvíli Bluetooth telefonu připojí k jiným zařízením, může to způsobit, že nebude k dispozici automatický mikrofonní vstup Android nebo přehrávání zvuku. Možná budete muset ručně odpojit telefon od druhého Bluetooth nebo přímo vypnout Bluetooth, abyste to opravili.

Bluetooth hraje při párování s adaptérem. Po dokončení párování potřebuje k dalšímu fungování pouze WiFi, takže nevadí vypnout Bluetooth. Ale až jej příště použijete, stále musíte mít zapnutý Bluetooth telefonu, aby bylo možné hardwarový klíč automaticky spárovat a připojit.)

#### V BALENÍ

1 x bezdrátový adaptér do auta Android

1x kabel Type-C na USB

1x adaptér USB na USB C

1x návod k použití

#### **ONLINE AKTUALIZACE FIRMWARU**

1. Pokud adaptér funguje správně, znamená to, že aktuální verze je vhodná pro váš vůz. Aktualizace firmwaru se v tomto případě nedoporučuje, aby se předešlo problémům.

2. Toto řešení vyzkoušejte pouze v případě, že problém, na který jste narazili, nelze vyřešit pomocí řešení v seznamu "FAQ",

3. Pokud se po aktualizaci vyskytnou problémy, "Obnovte tovární nastavení".

#### **Kroky upgradu 1 Vstupte do rozhraní nastavení**

1.Zapněte adaptér, doporučuje se použít port pouze pro nabíjení

2. Připojte k mobilnímu telefonu Wi-Fi adaptéru Android Auto, heslo je 88888888

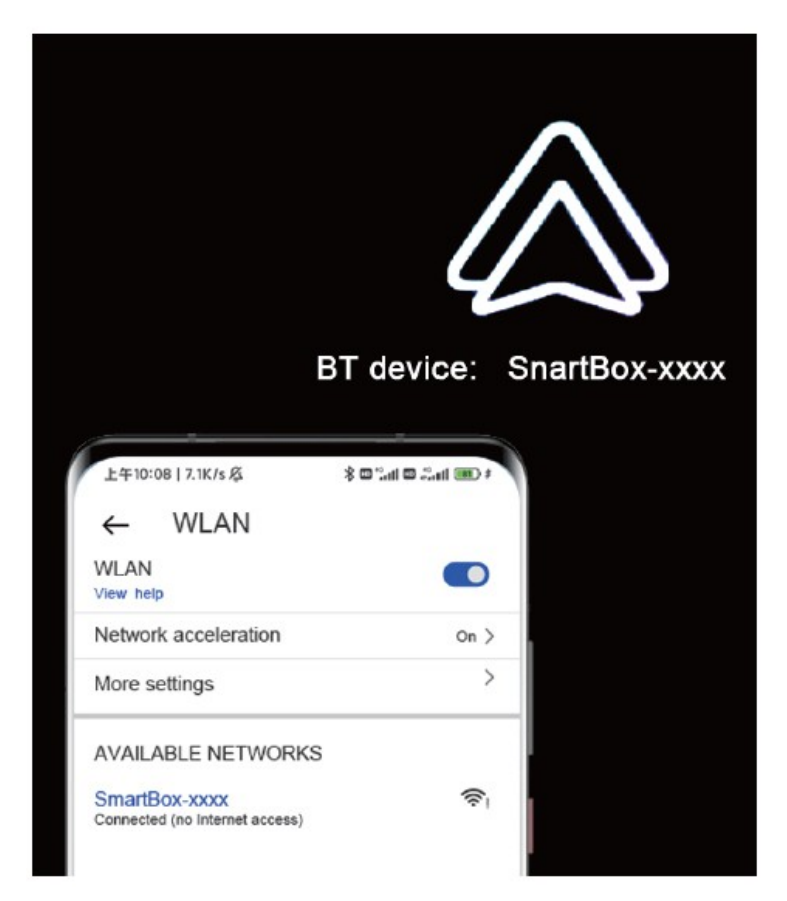

3. Otevřete Google Chrome a zadejte "192.168.1.101" pro otevření aktualizační stránky (ujistěte se, že 4G/5G internet vašeho telefonu Android není otevřený)

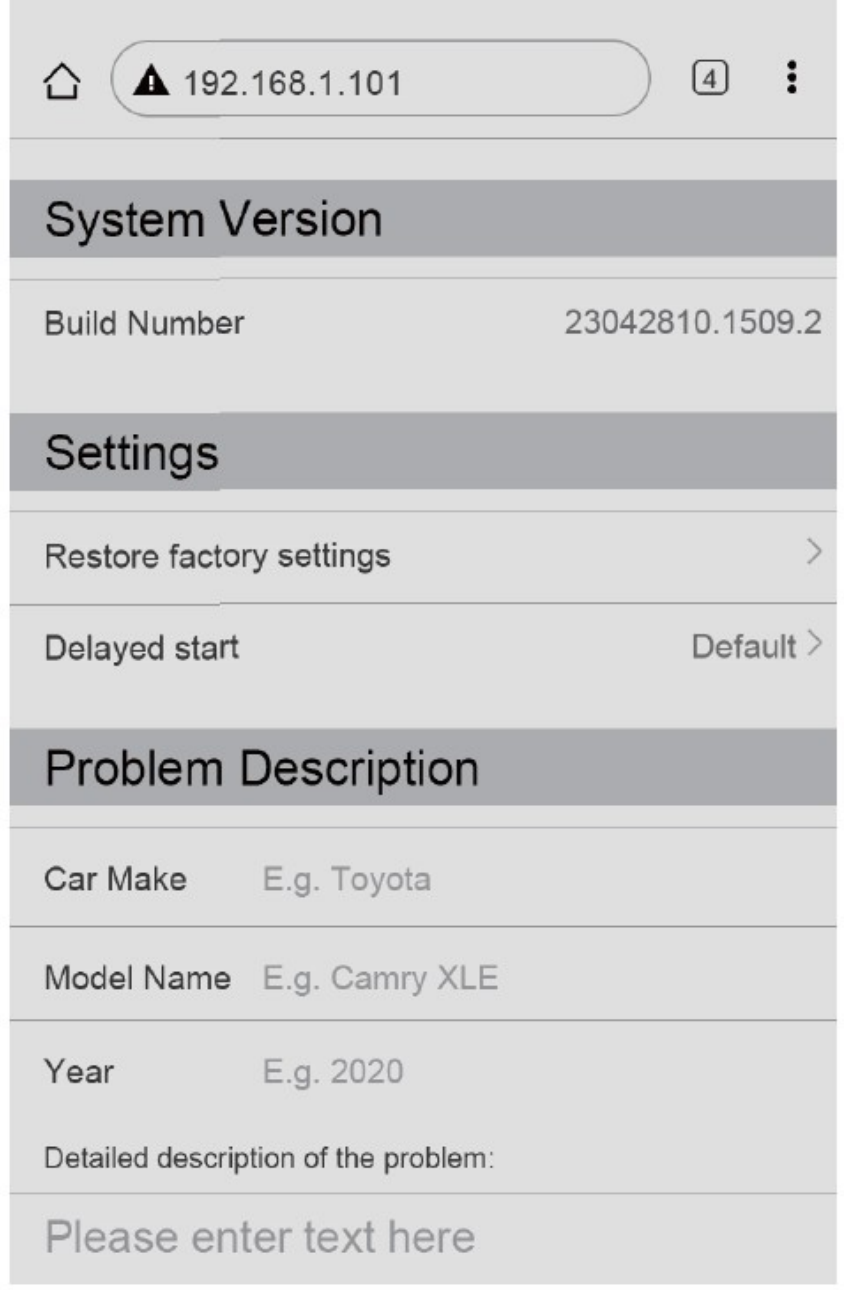

4. Klikněte na "přepnout P2P" a nastavte OK (tuto stránku nezavírejte ani neopouštějte)

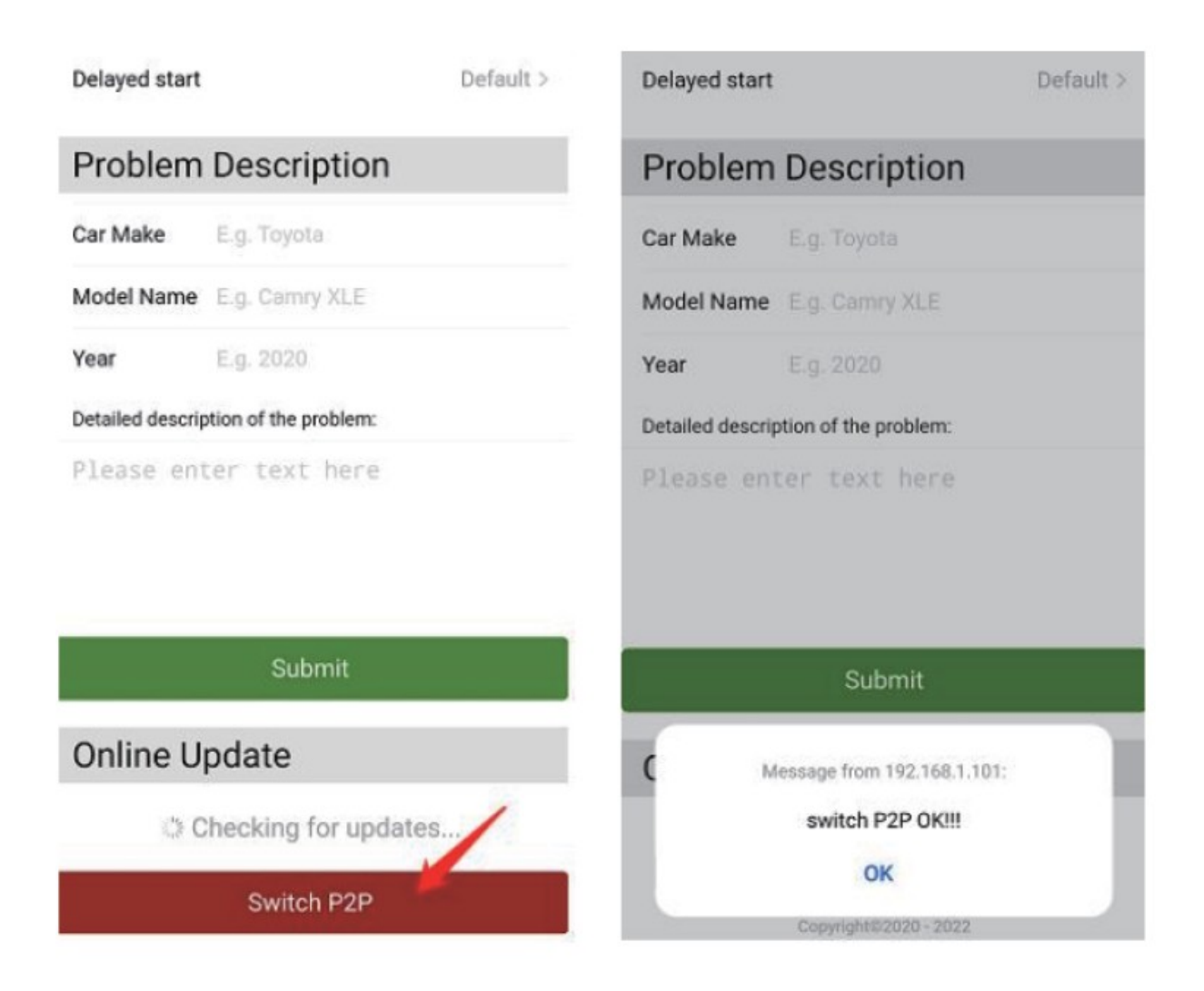

5.Zpět na nastavení vašeho mobilního telefonu – WLAN (síť a internet) --Předvolby sítě-- WLAN Direct (Wi-Fi Direct) pro nalezení adaptéru systému Android auto "smart BOx-\*\*\*" pro připojení

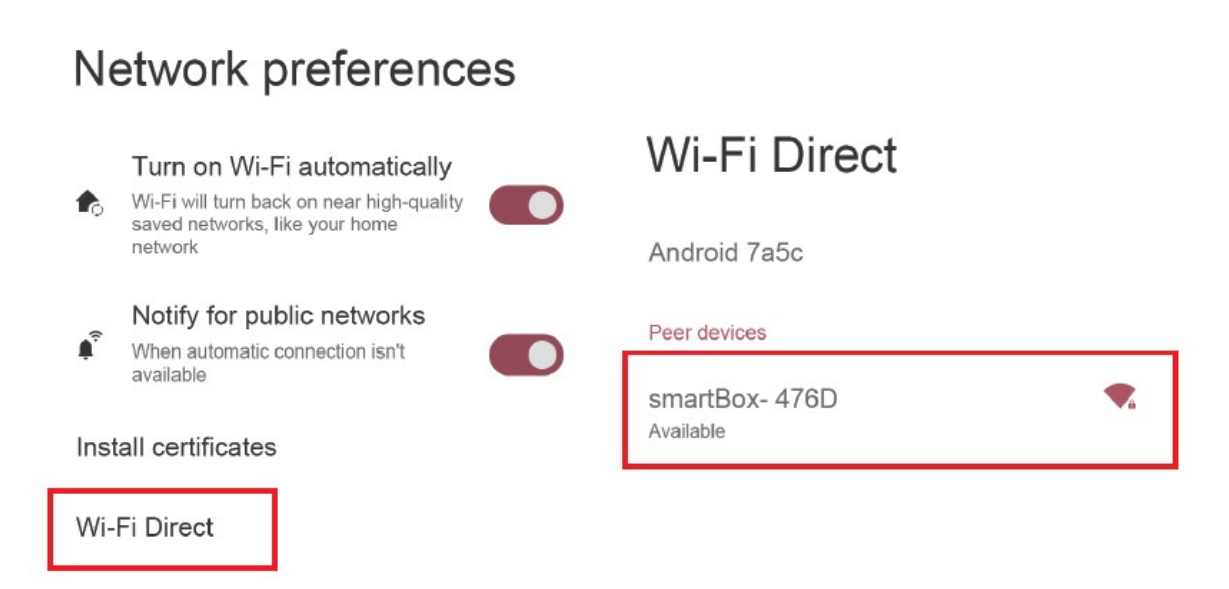

6. Vraťte se do nastavení Wi-Fi vašeho mobilního telefonu a zapněte internet na datové kartě 4G/5G.

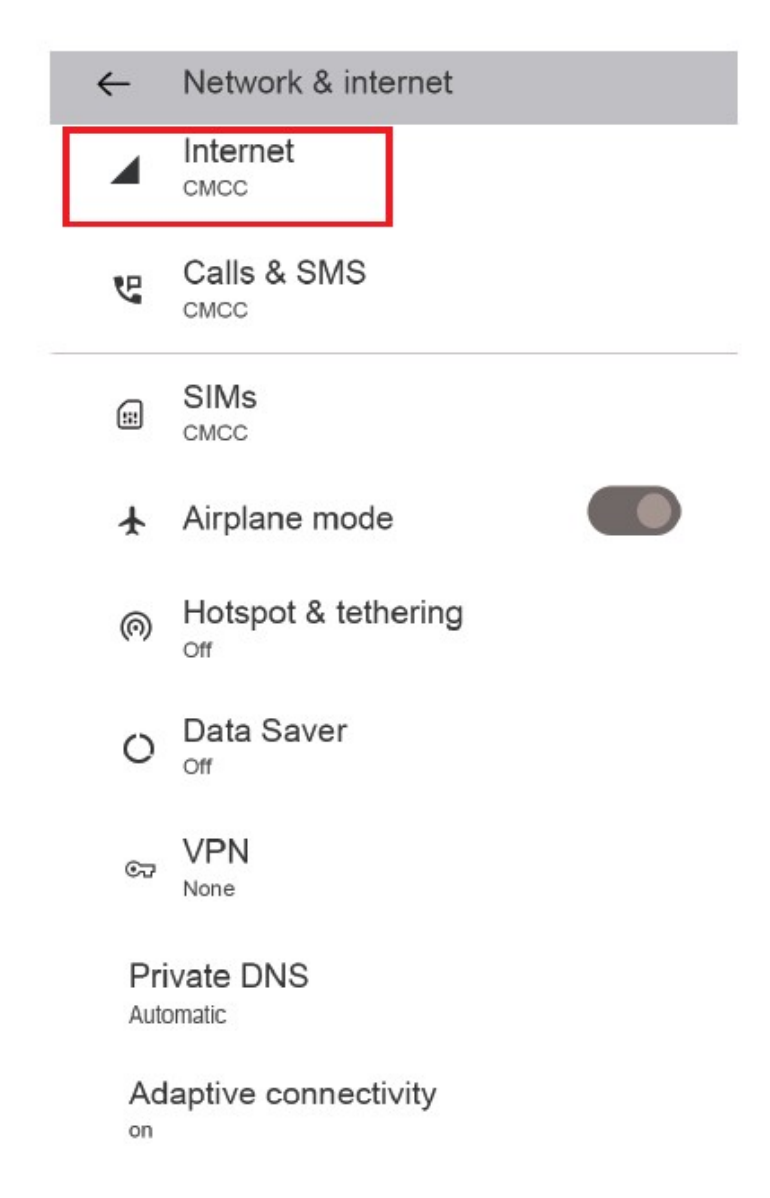

Dokonce i originální kabel Android auto, který je dodáván s vozem, má také zpoždění zvuku při sledování videa. Protože dekódování videa je složitější než běžné dekódování zvukových souborů a jeho zpracování trvá déle. Toto je normální problém bezdrátového systému Android auto, nikoli problém adaptéru.

#### 9. Obrazovka auta po spárování zčerná?

1) Když jej poprvé spárujeme, musíme nechat wifi zapnutou (v tuto chvíli není nutné se ručně připojovat k wifi adaptéru) a

poté proveďte spárování Bluetooth. Když je párování Bluetooth úspěšné, wifi se automaticky připojí k adaptéru.

Když se zobrazí tato stránka, můžete sledovat, zda se vaše wifi automaticky změnila do stavu připojení hardwarového klíče.

Pokud ne, odpojte adaptér – ignorujte "smartBox-\*\*\*\*" na vašem seznamu Bluetooth – restartujte telefon jednou – zapojte adaptér a připojte jej znovu.

2) Pokud to stále nefunguje, zkuste aktualizovat firmware.

10. Při připojování se Android auto nespustí nebo auto vyzve, že zařízení není kompatibilní/ nerozpozná USB.

Upravte režim "Odložený start":

1) Vstupte do rozhraní aktualizace firmwaru hardwarového klíče;

2) Najděte "Odložený start" - Změňte režim z "Výchozí" na "Režim 1";

3) Před dalším použitím hardwarového klíče restartujte telefon.

4) Pokud tato metoda nefunguje, vraťte režim "Odložený start" na "Výchozí" a poté zkuste upgradovat hardwarový klíč.

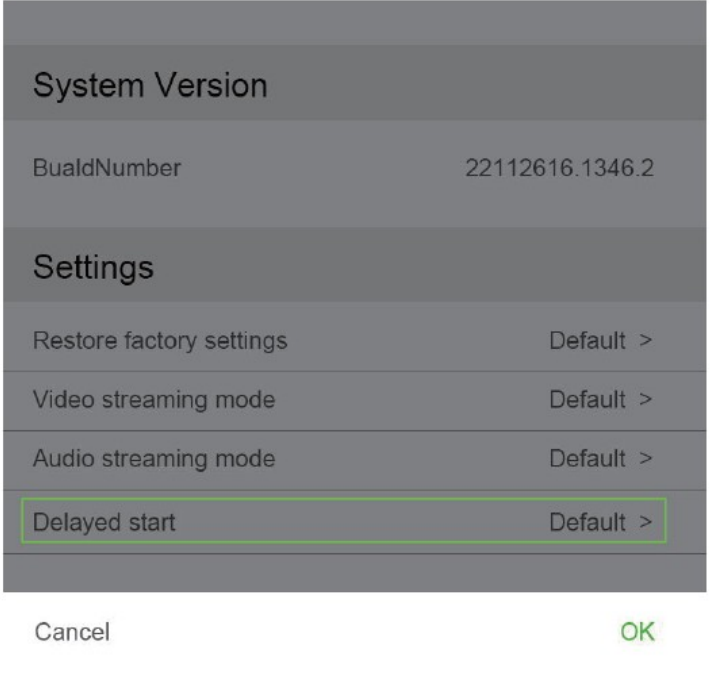

Default Mode 1

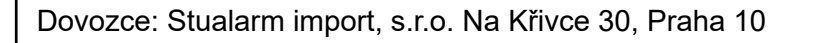

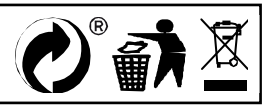

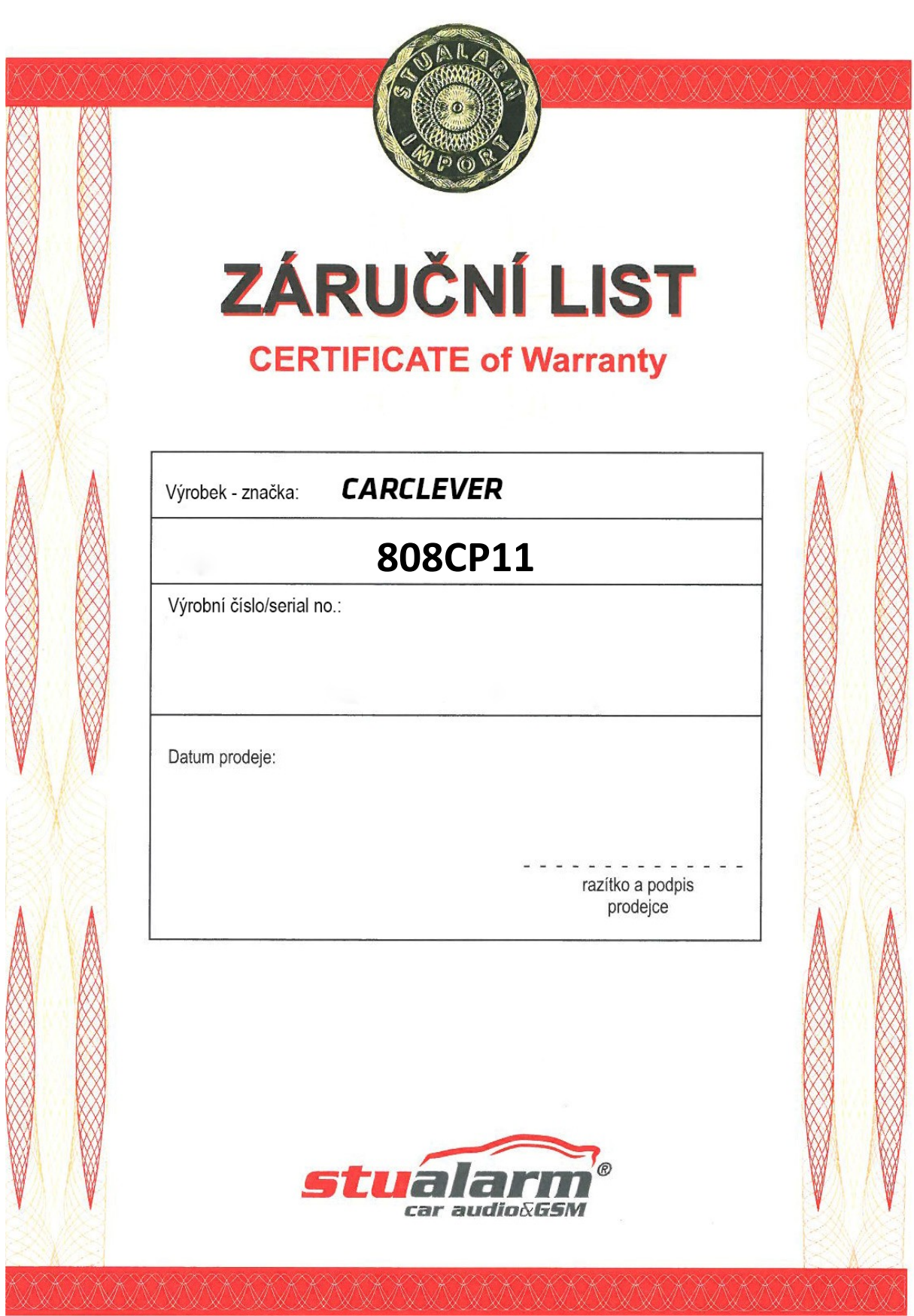